# **AFO 253 – Impression fichier commandes**

### **253.1 Introduction**

Le processus d'impression se déroule en trois étapes :

• (a) l'établissement d'un fichier d'impression temporaire,

• (b) la consultation du fichier d'impression temporaire et sa transformation en fichier d'impression définitif

• (c) l'impression du fichier d'impression définitif.

L'AFO 253 gère la gestion de la troisième phase. L'impression effective se déroule selon une procédure standard que vous pouvez cependant fortement influencer.

Pour l'impression, on utilise le modèle d'impression STI, en déterminant la mise en page des divers types d'impression. Voyez pour cela les explications relatives à l'AFO 271 qui gère les paramètres d'impression. L'AFO 271 vous donne en plus la possibilité de déterminer ce qu'il faut imprimer , ce qui est important si vous souhaitez imprimer des bons de commande et non des listes de commandes.

L'impression de fichiers d'impression définitifs implique les éléments suivants :

• Lors de l'impression de bons de commande normaux, rapides et express :

les commandes concernées sont débloquées (le statut d'introduction 'B' est supprimé et le statut technique est adapté);

- le statut d'introduction des commandes concernées est mis sur 'E' (envoyé);

si la date d'introduction des commandes concernées diffère de la date d'envoi, les dates pour le statut d'introduction, le premier rappel, le second rappel et l'annulation sont repoussées en fonction de la différence (en nombre de jours) entre les deux dates.

• Lors de l'impression des autres types d'impression :

les commandes concernées sont débloquées (le statut d'introduction 'B' est supprimé et le statut technique est adapté);

- si nécessaire, les statuts correspondants sont adaptés (par ex. : le statut relatif au premier rappel est mis sur 'T' -total-, lorsqu'un premier rappel est imprimé pour tous les exemplaires d'une commande);

• Lors de l'impression des messages fournisseurs et des notes internes, les codes '(D)' et '(R)' sont remplacés respectivement par '(DE)' en '(RE)'. Le E signifie 'envoyé'. De ce fait, ces notes ne seront plus prises en considération pour être imprimées la prochaine fois que tournera l'AFO 251 ('Création fichier d'impression').

## **253.2 Imprimer**

Le système affiche la liste des différents types d'impression et de leurs statuts. [cf. explications relatives à l'AFO 251.].

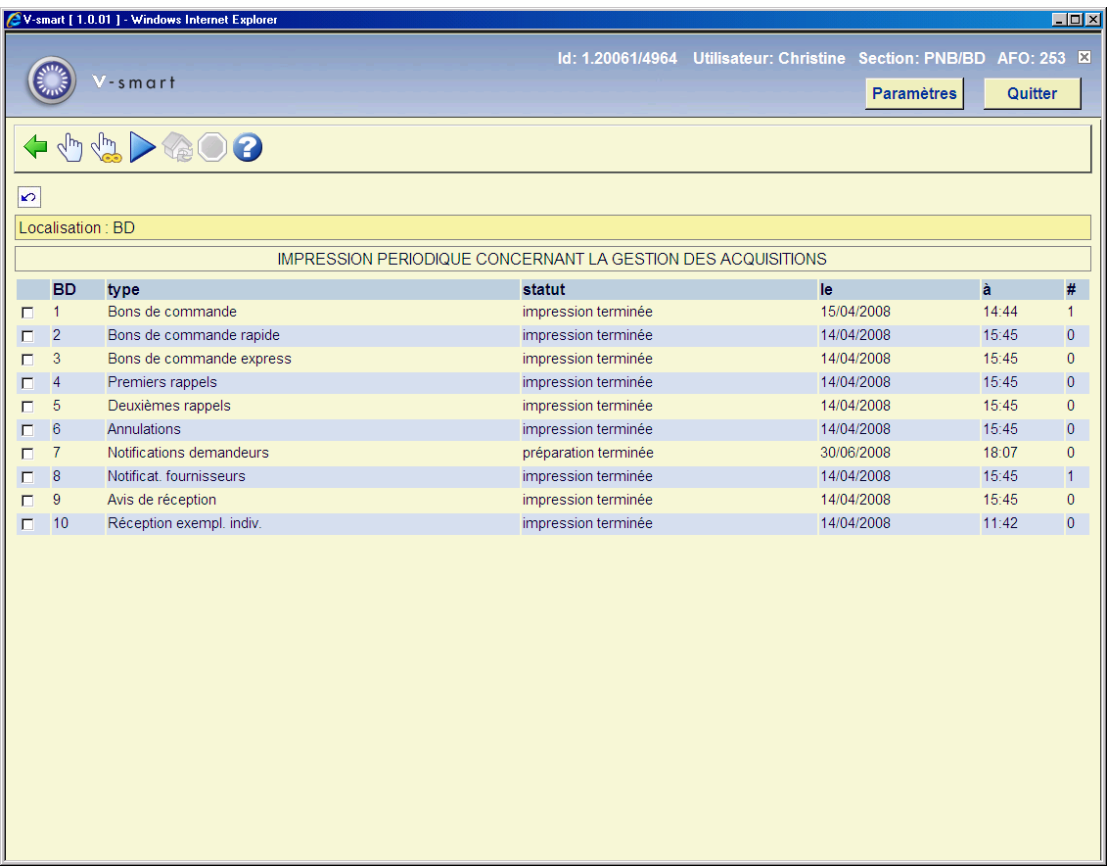

#### **Zones sur l'écran sommaire**

**A**: Un numéro de ligne.

**Type**: liste des types d'impression.

Statut: statut du processus. Voir l'aide de l'AFO 251 pour une description de tous les statuts.

**Le**: date de dernière modification du statut.

**à**: heure de dernière modification du statut.

**#**: nombre d'enregistrements traités.

#### **Options sur l'écran**

**Sélection type d'impression(+)**: Choisissez un type d'impression et lancez la production des impressions.

**Tous les types**: lancez l'impression de tous les types d'impression.

**Procédure normale**: Avec cette option un fichier d'impression temporaire est produit pour certains types d'impression. Cette option dépend d'un paramètre que Infor seul peut modifier. En standard, ce paramètre est fixé pour exécuter la même fonction que "tous les types".

**Interrompre ordre**: Cette option n'est plus utilisée.

Après avoir donné l'ordre d'établir un fichier d'impression pour un, plusieurs ou tous les types d'impression, le système lance la procédure standard d'édition.

### **253.3 Commandes non copiées du fichier d'impression temporaire dans le fichier d'impression definitif**

S'il apparaît lors de l'impression que des commandes qui étaient reprises dans un fichier d'impression temporaire n'ont pas été copiées dans le fichier d'impression définitif correspondant, cela peut provenir des causes suivantes :

• 1. Adaptations manuelles par un membre de personnel

Lors du contrôle des fichiers d'impression temporaires, le statut de la commande est modifié.

#### **Exemples**

• On a N (non) comme statut d'envoi.

• Les dates de rappel-1-, de rappel -2- ou d'annulation sont repoussées à des dates ultérieures.

• 2. Paramètres d'impression conflictuels

Si, dans l'AFO 271 ('Gestion paramètres d'impression'), le paramètre d'impression général pour un type d'impression déterminé est mis sur 1 (oui), mais si toutes les valeurs relatives aux nombres d'impression (pour les impressions au fournisseur, au demandeur et au personnel) sont sur 0, cela entraîne un conflit qui a pour conséquence que l'impression apparaîtra dans le fichier temporaire mais jamais dans le fichier définitif.

### • **Document control - Change History**

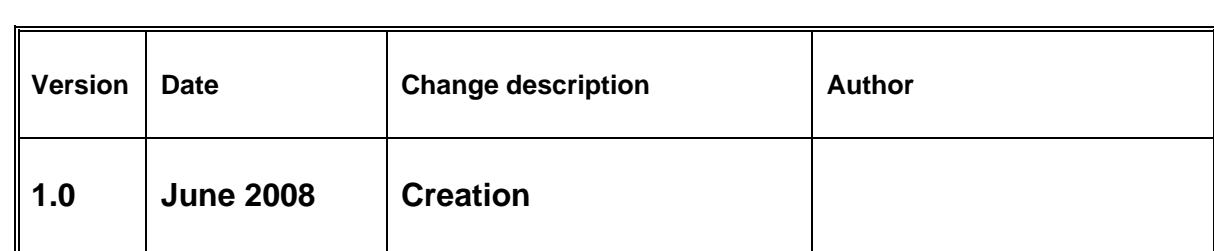